## **Dynamischen Text mit 256 Zeichen in einer Datei speichern**

Für Dynamische Texte existieren in iCon-L keine File Service Functions. Um trotzdem Dynamische Texte in einer Datei zu speichern, werden die Texte in TEXT-Vektoren gewandelt und als Vektor von TEXT gespeichert. Beim Auslesen werden dann der TEXT-Vektor wieder in einen Dynamischen Text umgewandelt.

Im Folgneden wird das Verfahren in einem Beispiel dargestellt.

- 1. Im Designer wird eine Text-Ressource mit 256 Zeichen angelegt (Wird hier nur als Quelle genutzt)
- 2. Der Ressourcen-Text wird in einen Dynamischen Text geladen.
- 3. Der Dynamische Text wird in einen **TEXT-Vektor mit 16 Elementen** konvertiert.
- 4. Der TEXT-Vektor wird mittels File Service Function in eine Datei gespeichert.
- 5. Der TEXT-Vektor wird dann wieder über eine File Service Function ausgelesen.
- 6. Durch Append der einzelnen Vektor-Elemente wird der Dynamische Text wieder zusammengebaut.

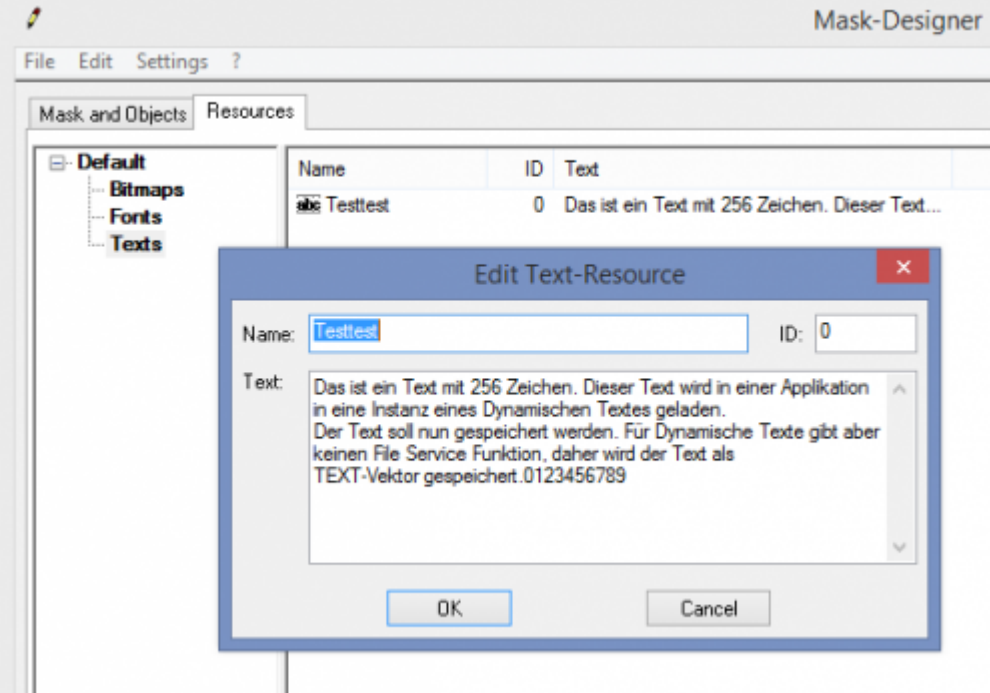

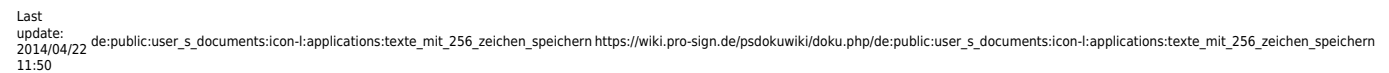

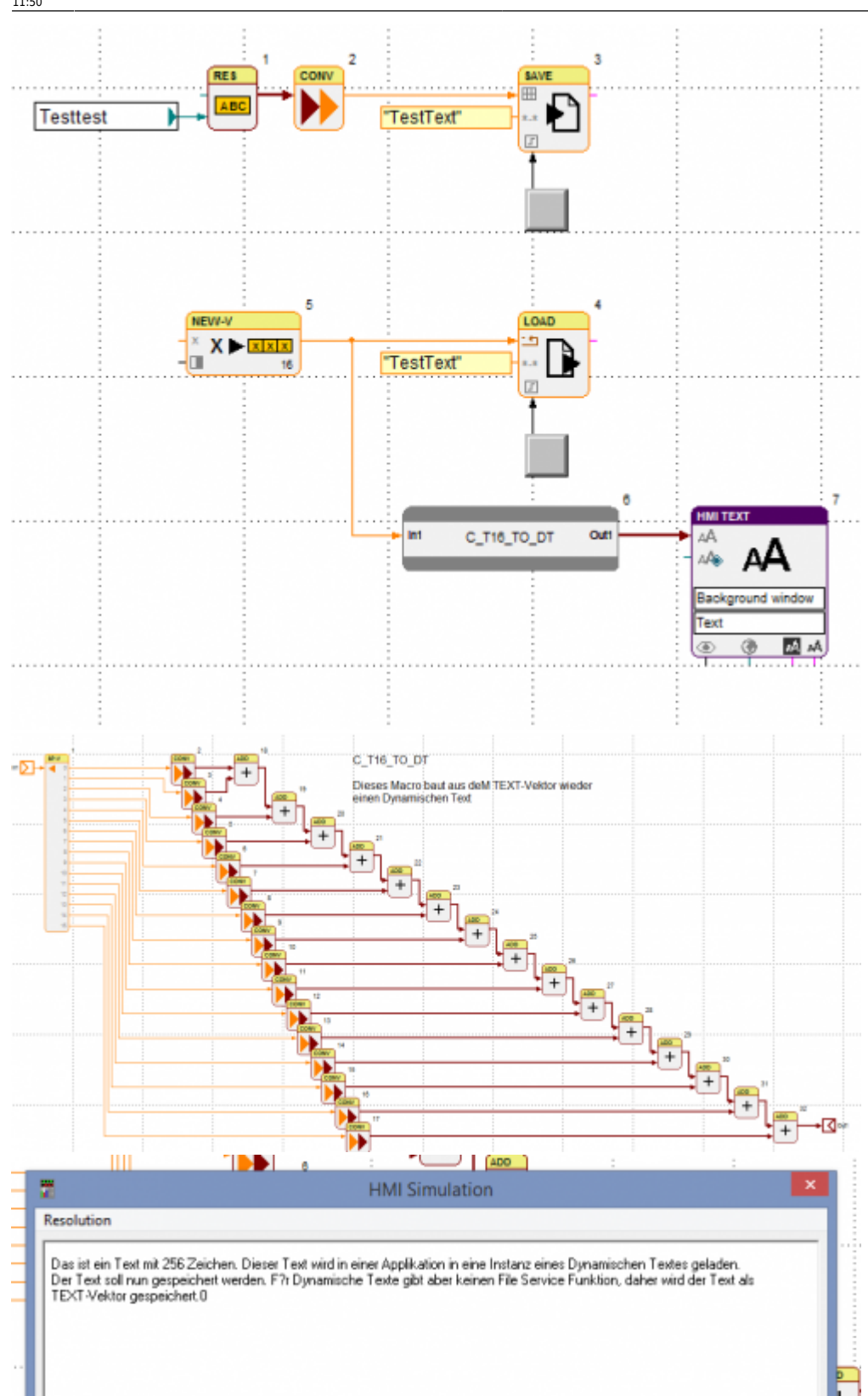

From: <https://wiki.pro-sign.de/psdokuwiki/>- **ProSign DokuWiki**

## Permanent link:

**[https://wiki.pro-sign.de/psdokuwiki/doku.php/de:public:user\\_s\\_documents:icon-l:applications:texte\\_mit\\_256\\_zeichen\\_speichern](https://wiki.pro-sign.de/psdokuwiki/doku.php/de:public:user_s_documents:icon-l:applications:texte_mit_256_zeichen_speichern)** Last update: **2014/04/22 11:50**

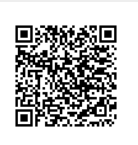